## **ANNULATION RECU PROFIT**

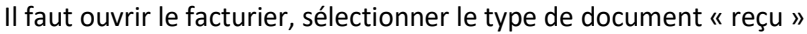

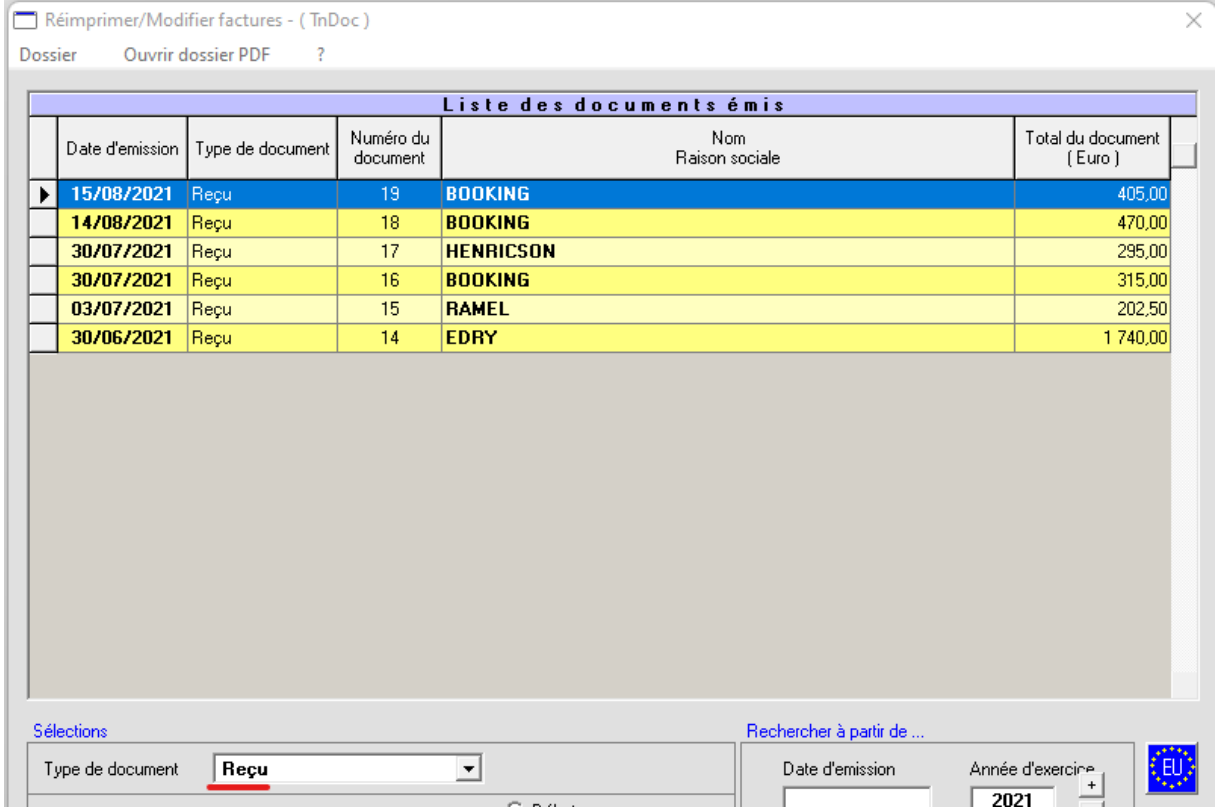

Vous slectionnez la ligne à annuler/rembourser en cliquant 1 fois dessus puis vous cliquez en haut sur Dossier > annulation reçu profit

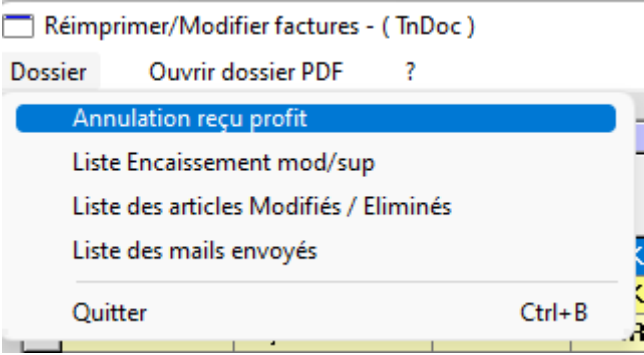

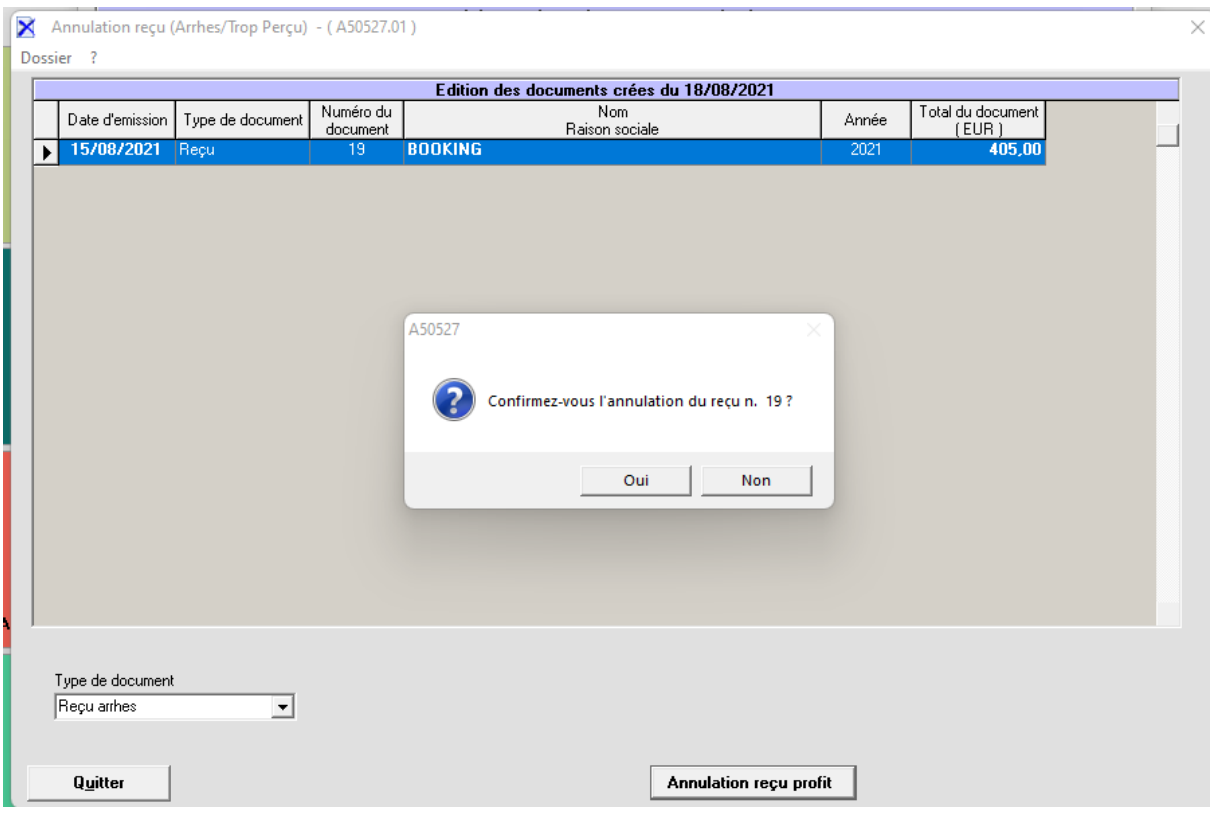

Vous sélectionnez la ligne, vous cliquez sur « annulation reçu profit » et vous confirmez

Vous sélectionnez l'action à effectuer et en quittant cela ouvrira le reçu avec le montant en négatif, le reçu sera à zéro et la ligne apparaitra en gris dans le facturier

þ.

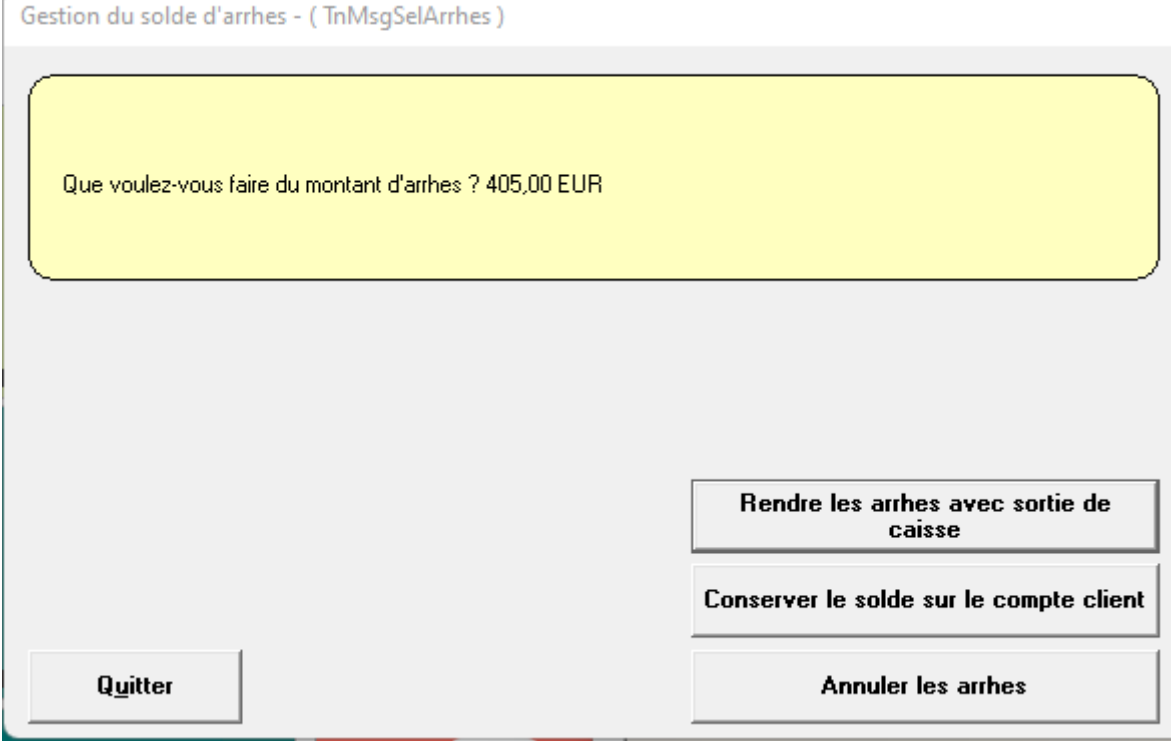

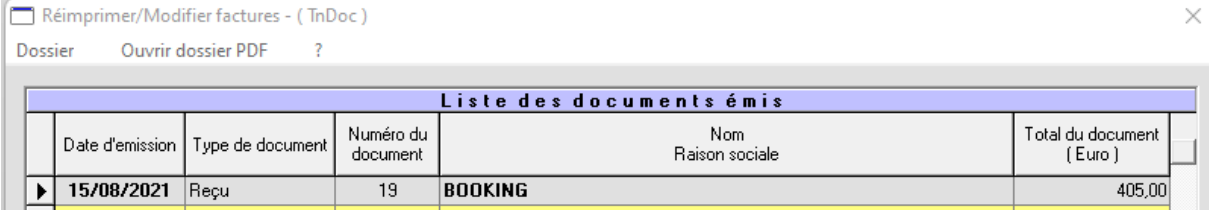